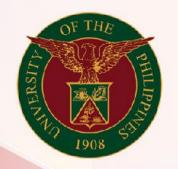

## University of the Philippines

# SPCMIS

Supplies, Procurement, and Campus Management Information System

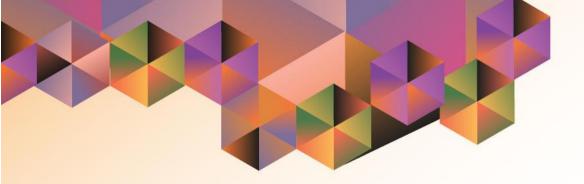

# Generation of UP Annual Procurement Plan for Infrastructures

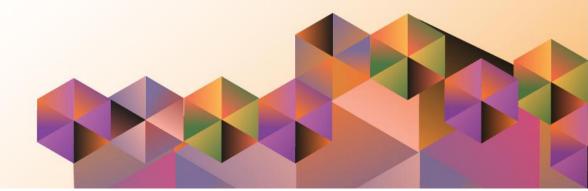

## **SPCMIS User Manual**

iProcurement

| Author:           | Riza Nequias                                                                         |
|-------------------|--------------------------------------------------------------------------------------|
| Creation<br>Date: | 03 October 2019                                                                      |
| Last<br>Updated:  |                                                                                      |
| Document<br>Ref:  | SPCMIS User Manual – Generation of UP Annual<br>Procurement Plan for Infrastructures |
| Version:          | 1.0                                                                                  |

#### 1. DOCUMENT CONTROL

#### 1.1 Change Record

| Date             | Author       | Ver<br>sion | Change Reference |
|------------------|--------------|-------------|------------------|
| 03 October, 2019 | Riza Nequias | 1.0         | Initial          |

#### 2. Description

| Manual ID          |                                                        |  |  |
|--------------------|--------------------------------------------------------|--|--|
| Manual Name        | UP Annual Procurement Plan for Infrastructures         |  |  |
|                    | Supplies, Procurement and Campus Management            |  |  |
| Information System | Information System                                     |  |  |
| Functional Domain  | iProcurement Approver                                  |  |  |
|                    | To generate a report containing a consolidated approve |  |  |
| Purpose            | PPMPs and Source of Fund & Trust Fund Summary          |  |  |
| Data Requirement   | Approved PPMP                                          |  |  |
| Dependencies       | All PPMP for this period should be approved            |  |  |
|                    | After end-users submit and have their PPMPs approved,  |  |  |
|                    | the SPMO will generate an UP Annual Procurement Plan   |  |  |
| Scenario           | for Infrastructures for the CU.                        |  |  |
| Author             | Riza Nequias                                           |  |  |

| User Name<br>Password<br>Login Cancel |
|---------------------------------------|
|                                       |

#### Step 1. Go to uis.up.edu.ph

**Step 2.** Log-in your credentials (e.g. *username* and *password*)

| University of the Philippines        | Philippines                                                                                                    |                                             |  | \$<br>  Logged in As <b>RANEQUIAS</b> | ? | ሳ |
|--------------------------------------|----------------------------------------------------------------------------------------------------|---------------------------------------------|--|---------------------------------------|---|---|
| University Information System Home P | Personalize "Worklist"<br>Worklist<br>Personalize "Notifications Worklist Function"<br>Personalize "Notification List"<br>[2] 2 □ ✿ ▼ Ⅲ | Full List<br>bject Sent<br>p notifications. |  |                                       |   |   |

**Step 3.** On the homepage, select

Purchasing Manager, <CU>

Select *Request* 

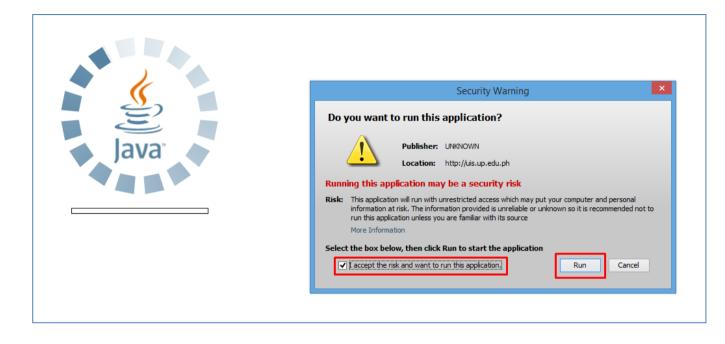

**Step 4.** Java application will launch with *Security Warning*, Tick the checkbox and click *Run*.

| Find Requests                   | ×                                    |
|---------------------------------|--------------------------------------|
| ⊖ My Completed <u>R</u> equests |                                      |
| OMy Requests In Progress        |                                      |
| ● <u>A</u> ll My Requests       |                                      |
| ○ <u>Specific</u> Requests      |                                      |
| Request ID                      |                                      |
| Name                            |                                      |
| Date Submitted                  |                                      |
| Date Completed                  |                                      |
| Status                          |                                      |
| Phase                           |                                      |
| Requestor                       |                                      |
|                                 | Include Reguest Set Stages in Query  |
| Order By                        | Request ID 🔹                         |
|                                 | Select the Number of Days to View: 7 |
| Submit a <u>N</u> ew Request    | ubmit New Request Set Clear Find     |

### Step 5. Find Requests window will appear, click Submit a New Request

| OSubmit Request   |                                                | ×                 |
|-------------------|------------------------------------------------|-------------------|
| Run this Request  |                                                |                   |
|                   |                                                | Сору              |
| Name              | UP Annual Procurement Plan for Infrastructures |                   |
| Operating Unit    |                                                |                   |
| Parameters        |                                                |                   |
| Language          |                                                |                   |
|                   | Language Settings                              | Debug Options     |
| At these Times    |                                                |                   |
| Run the Job       | As Soon as Possible                            | Sche <u>d</u> ule |
| Upon Completion   |                                                |                   |
|                   | Save all Output Files                          |                   |
| Layout            |                                                | Options           |
| Notify            |                                                | Delivery Opts     |
| Print to          |                                                |                   |
| Help ( <u>C</u> ) | Submit                                         | Cancel            |

Step 6. On the Name Field, click the ellipsis (...) to search for UP Annual Procurement Plan for Infrastructures

You may type **UP Annual Procurement Plan for Infrastructures** then press **Tab** on the keyboard.

Step 7. Parameter window will

| O Parameters                                                   | 2             | appear.                                                           |
|----------------------------------------------------------------|---------------|-------------------------------------------------------------------|
| Creation Start Date<br>End Date<br>Need by Year<br>Sumitted By |               | Fill out<br>- Creation Start Date<br>- End Date<br>- Need by Year |
| Position<br>Certify Funds Available                            |               | and select the<br>- Submitted By                                  |
| Position<br>Approved By                                        |               | - Position<br>- Certify Funds Available                           |
| Position                                                       |               | - Position<br>- Approved By                                       |
|                                                                | QK Clear Help | - Position                                                        |
|                                                                |               | then click <b>OK</b> .                                            |

| Submit Request     | ×                                              |
|--------------------|------------------------------------------------|
| Run this Request   |                                                |
|                    | (Copy                                          |
| Name               | UP Annual Procurement Plan for Infrastructures |
| Operating Unit     |                                                |
| Parameters         | 01-JAN-2019:31-DEC-2019:2020::::::             |
| Language           | American English                               |
|                    | Language Settings Debug Options                |
| At these Times     |                                                |
| Run the Job        | As Soon As Possible Schedule                   |
| Upon Completion    |                                                |
|                    | Save all Output Files                          |
| Layout             | UP Annual Procurement Plan for Infrastructures |
| Notify             | Delivery Opts                                  |
| Print to           | Delivery Opts                                  |
| (Help ( <u>C</u> ) | Sub <u>m</u> it Cancel                         |

You will be redirected back to the *Submit Request* window, click *Submit*.

| O Decis | sion 🔀                                       |
|---------|----------------------------------------------|
| ?       | Request submitted.<br>(Request ID = 5733137) |
|         | Submit another request?                      |
|         | Yes No                                       |

**Step 9.** On the decision to submit another request, click *No* 

| Find Requests                | ×                                                                                                    |
|------------------------------|----------------------------------------------------------------------------------------------------|
| OMy Completed Requests       |                                                                                                    |
| OMy Requests In Progress     |                                                                                                    |
| • All My Requests            |                                                                                                    |
| ○ <u>Specific</u> Requests   |                                                                                                    |
| Request ID                   |                                                                                                    |
| Name                         |                                                                                                    |
| Date Submitted               |                                                                                                    |
| Date Completed               |                                                                                                    |
| Status                       |                                                                                                    |
| Phase                        |                                                                                                    |
| Requestor                    |                                                                                                    |
| Order By                     | □ Include Request Set Stages in Query          Request ID       ▼         Select the Number of Days to View:       7 |
| Submit a <u>N</u> ew Request | ubmit New Request Set Clear Find                                                                                     |

Step 10. On the *Find Requests* window, click *Find.* 

| Refr       | resh Data Find          | Requests               | Sub <u>m</u> it | a New Request          | . Su <u>b</u> mit New Request Set |
|------------|-------------------------|------------------------|-----------------|------------------------|-----------------------------------|
| Auto Re    | efresh ( <u>K)</u>      |                        | Сору            | Single Request         | Copy Reguest Set                  |
| Request ID |                         | Parent                 |                 |                        |                                   |
|            | Name                    |                        | Phase           | Status                 | Parameters                        |
| 5733137    | UP Annual Procurement I | וי                     | Completed       | Normal                 | 276, 2019/01/01 00:00:00, 201     |
| 5733135    | UP Annual Procurement I | 2                      | Completed       | Normal                 | 276, 2019/01/01 00:00:00, 201     |
| 5733130    | UP Annual Procurement I | P                      | Completed       | Normal                 | 276, 2019/01/01 00:00:00, 201     |
| 5732931    | UP Annual Procurement I | וי                     | Completed       | Normal                 | 276, 2019/01/01 00:00:00, 201     |
| 5732909    | UP Annual Procurement I | 2                      | Completed       | Normal                 | 276, 2019/01/01 00:00:00, 201     |
| 5732907    | UP Annual Procurement I | וי                     | Completed       | Normal                 | 276, 2019/01/01 00:00:00, 201     |
| 5732901    | UP Annual Procurement I | וי                     | Completed       | Normal                 | 276, 2019/01/01 00:00:00, 201     |
| 5732865    | UP Annual Procurement I | וי                     | Completed       | Normal                 | 276, 2019/01/01 00:00:00, 201     |
| 5732862    | UP Annual Procurement I | P                      | Completed       | Normal                 | 276, 2019/01/01 00:00:00, 201     |
| 5732861    | UP Annual Procurement I | וי                     | Completed       | Normal                 | 276, 2019/01/01 00:00:00, 201     |
| Hold       | l Request               | /iew Detail <u>s</u> … |                 | Rer <u>u</u> n Request | View Output                       |
| Canc       | el Request              | Diagnostics            |                 |                        | View Log (J)                      |

Step 8. The *Requests* window will appear. Click *Refresh Data* until the *Phase* becomes *Completed* and *Status, Normal* 

then click View Output.

#### **Expected Result:**

|               |                                                            |              |                        |             | SYS<br>iiliman, Quezon City<br>TIN: 000-86 | r, Metro Manila, NCF<br>4-006-00000     |                  |                    |            |            |          |                                                                        |
|---------------|------------------------------------------------------------|--------------|------------------------|-------------|--------------------------------------------|-----------------------------------------|------------------|--------------------|------------|------------|----------|------------------------------------------------------------------------|
|               |                                                            |              |                        |             |                                            | ement Plan 2020<br>RUCTURES             |                  |                    |            |            |          |                                                                        |
| Code<br>(PAP) | Procurement<br>Program/Project                             | PMO/End-User | Mode of<br>Procurement | Ads/Post of | Sub/Open of                                | Procurement Activity<br>Notice of Award | Contract Signing | Source of<br>Funds | Estimated  | Budget (Ph | P)<br>CO | <ul> <li>Remarks (brief description of<br/>Program/Project)</li> </ul> |
| 4994-01       | Elevator Emergency<br>Supplies and Materials               |              | Competitive Bidding    | IB/REI      | Bids                                       | Notice of Award                         | Contract Signing | 01                 | 60,000.00  | MOOL       |          |                                                                        |
| 4994-01       | Fabrication/installation of<br>per building signages/logos |              | Competitive Bidding    |             |                                            |                                         |                  | 01                 | 200,000.00 |            |          |                                                                        |
| 4994-02       | Preventive maintenance of elevator                         |              | Competitive Bidding    |             |                                            |                                         |                  | 01                 | 60,000.00  |            |          |                                                                        |
|               |                                                            |              |                        |             |                                            |                                         | т                | otal Amount        | 320,000.00 |            |          |                                                                        |
|               |                                                            |              |                        |             |                                            |                                         |                  |                    |            |            |          |                                                                        |
|               |                                                            |              |                        |             |                                            |                                         |                  |                    |            |            |          |                                                                        |
|               |                                                            |              |                        |             |                                            |                                         |                  |                    |            |            |          |                                                                        |
|               |                                                            |              |                        |             |                                            |                                         |                  |                    |            |            |          |                                                                        |
|               |                                                            |              |                        |             |                                            |                                         |                  |                    |            |            |          |                                                                        |
|               |                                                            |              |                        |             |                                            |                                         |                  |                    |            |            |          |                                                                        |
|               |                                                            |              |                        |             |                                            |                                         |                  |                    |            |            |          |                                                                        |
|               |                                                            |              |                        |             |                                            |                                         |                  |                    |            |            |          |                                                                        |
| 278-21728-    |                                                            |              |                        |             | with UP eBusiness Suite                    | Release 12.0 on October                 | 7, 2019 16:41:17 |                    |            |            |          | Page 1 of 2                                                            |

|                    |           |           | RSITY OF THE PHI<br>SYSTEM<br>Diliman, Quezon City, Metro Manila,<br>TIN: 000-864-006-00000 |          |           |           |
|--------------------|-----------|-----------|---------------------------------------------------------------------------------------------|----------|-----------|-----------|
| Summary            |           |           | Annual Procurement Plan 20<br>INFRASTRUCTURES                                               | 020      |           |           |
| summary            | 1Q        | 2Q        | 3Q                                                                                          | 4Q       | Total     |           |
| Fund - 101         | 18,000.00 | 0.00      | 0.00                                                                                        | 5,000.00 | 23,000.00 |           |
| Total              | 18,000.00 | 0.00      | 0.00                                                                                        | 5,000.00 | 23,000.00 |           |
| Trust Fund Summary |           |           |                                                                                             |          |           |           |
|                    |           | 1Q        | 2Q                                                                                          | 3Q       | 4Q        | Total     |
|                    |           | 18,000.00 | 0.00                                                                                        | 0.00     | 5,000.00  | 23,000.00 |
|                    | Total     | 18,000.00 | 0.00                                                                                        | 0.00     | 5,000.00  | 23,000.00 |
|                    |           |           |                                                                                             |          |           |           |
|                    |           |           |                                                                                             |          |           |           |
|                    |           |           |                                                                                             |          |           |           |

DISCLAMER: The screenshots in this document are for illustration purpose only and may not be the same as the final user interface.